# 35 PNEUMOTACHOGRAFIE

## Klíčová slova

Plicní poddajnost, odpor dýchacích cest, laminární a turbulentní proudění.

### Praktická část

#### Potřeby

Pneumotachograf, snímač dechových pohybů, 2 druhy náustků, zesilovač a výukový systém PowerLab.

#### Postup práce

- 1. Snímač dechových pohybů upevněte na hrudník vyšetřované osoby.
- 2. Na pneumotachograf nasaďte náustek s volným otvorem.
- 3. Spusťte program PNEUMOTACHOGRAFIE dvojklikem na stejnojmennou ikonu na ploše. Horní kanál zobrazuje změny tlaku v pneumotachografu v průběhu dýchání, dolní kanál dýchací pohyby.
- 4. Zaregistrujte 2 sekundy záznamu bez dýchání do přístroje (tato část záznamu slouží jako referenční nulová linie).
- 5. Vyšetřovaná osoba stojí zády k počítači, nasadí si nosní svorku a vloží pneumotachograf do úst.
- 6. Zaznamenejte 10 dechových cyklů:
	- bez uzavření záklopky přístroje
	- s uzavíráním záklopky (stiskem 2. stříbrného tlačítka na ovládací krabičce, 1. tlačítko je zamáčknuté), nejlépe vždy ve vrcholu nádechu a vrcholu výdechu.
- 7. Nachystejte pneumotachograf na simulaci zúžené trubice a výše uvedený postup opakujte. (simulace zvýšeného odporu dýchacích cest).
- 8. Uložte záznam pod názvem "pneumotachografie XY", kde XY odpovídají iniciálám vyšetřované osoby, typ souboru Data Chart File (\*.adicht).
- 9. Naměřte hodnoty *P<sup>p</sup>* a *Palv* ve třech vybraných úsecích záznamu jak s normálním, tak se zúženým náustkem. Dle vztahu vypočítejte odpor dýchacích cest pro inspirium a expirium pro obě situace.

### Hodnocení a výsledky

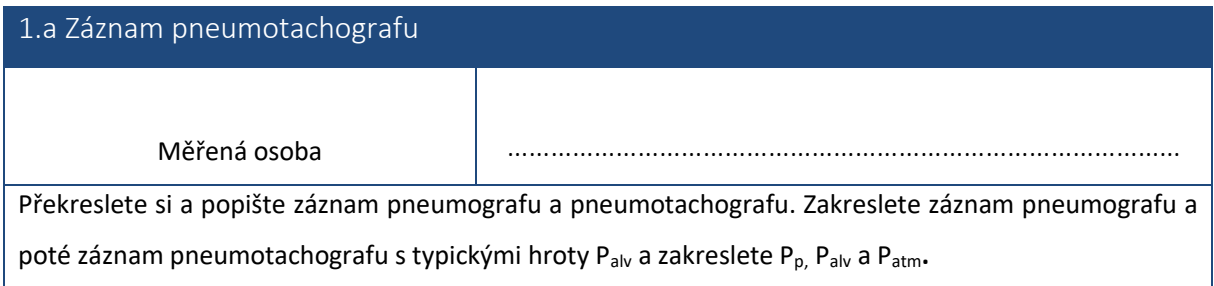

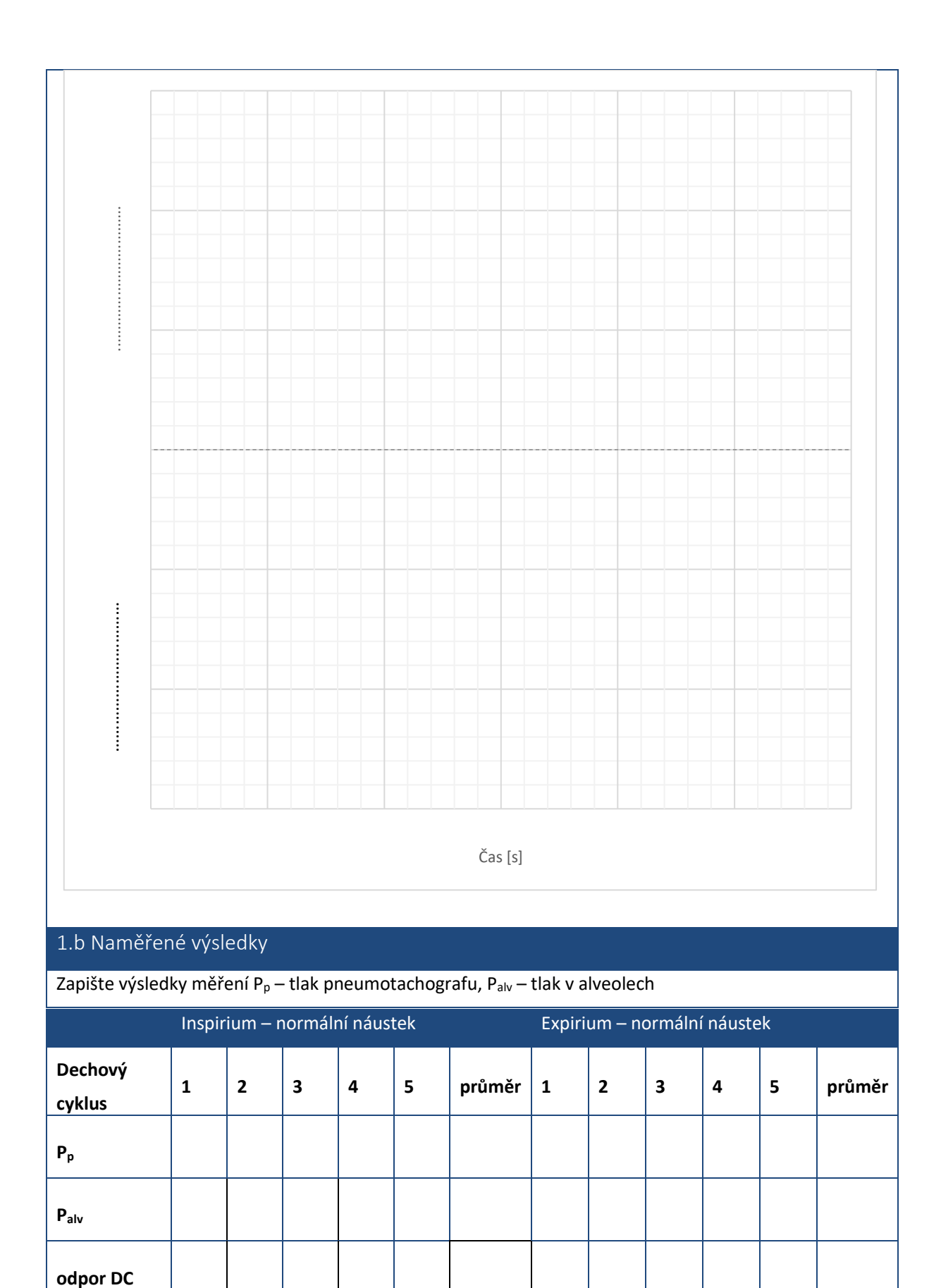

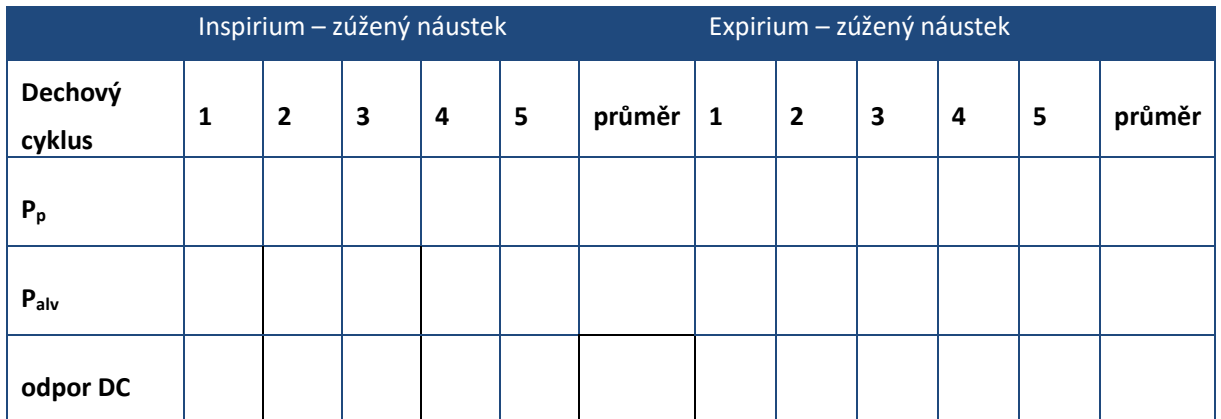

## Závěr

Shrňte naměřené výsledky a porovnejte, jak se liší naměřené hodnoty s normálním a se zúženým náustkem. Odpovídá naměřený odpor dýchacích cest fyziologickým hodnotám?

# **36 PNEUMOGRAFIE**

#### Klíčová slova

Dýchací svaly, intrapleurální tlak, intrapulmonální tlak, mechanismus vdechu a výdechu, mrtvý prostor dýchací, alveolární vzduch, chemoreceptory

## Praktická část

#### Potřeby

Respirační pásy, nosní svorka, sterilní náustek, Kroghův respirometr naplněný kyslíkem (bez natronového vápna – CO<sup>2</sup> není pohlcován, ale kumuluje se v respirometru), výukový systém PowerLab.

#### Postup práce

1. Vyšetřovaná osoba se postaví zády k monitoru. Při nasazování respiračních pásů ponechte červený ventilek na hadicích otevřený. Respirační pásy připevněte na hrudník (1. kanál na zesilovači) a břicho (2. kanál na zesilovači). Následně zavřete postranní červený ventilek na hadicích.

Dbejte, aby pásy nebyly volné, ale zároveň ani příliš napnuté, aby nedošlo k jejich poškození.

- 2. Spusťte program PNEUMOGRAFIE umístěný na ploše.
- 3. Nastavte citlivost zesilovače pro registraci dýchacích pohybů v 1. a 2. kanálu. Horní záznam odpovídá pohybům hrudníku, dolní pohybům břicha.
- 4. Zaznamenejte tyto situace:
	- klidové dýchání po dobu 1 minuty,
	- dýchání po mírné zátěži (vyšetřovaná osoba provede 5 dřepů). Zaznamenejte alespoň 10 dechových cyklů bezprostředně po skončení zátěže,
	- dýchání po intenzivní zátěži (vyšetřovaná osoba provede 30 dřepů). Zaznamenejte alespoň 10 dechových cyklů bezprostředně po skončení zátěže.
	- dýchání po zpětném vdechování vydechovaného vzduchu. Vyšetřovanou osobu napojte na Kroghův respirometr. Vydechováním vzduchu se zvýšeným obsahem CO<sup>2</sup> se postupně zvyšuje jeho koncentrace v respirometru, což vede následně ke zvýšení pCO<sub>2</sub> v organismu. Po dosažení viditelných změn frekvence dýchání ukončete u vyšetřované osoby měření (po 2 až 3 minutách). Zaznamenejte následných alespoň 10 dechových cyklů, sledujte postupný návrat ke klidovému dýchání. Pro hodnocení pak vyberte pouze úsek prvních šesti dechů. Záznam uložte pod názvem "pneumografieXY", kde XY odpovídá iniciálám vyšetřované osoby, typ souboru Data Chart File (\*.adicht). Záznam není nutné tisknout.

5. Hodnocení záznamu – vyberte pouze jeden kanál (hrudní nebo břišní záznam) a vyhodnoťte následující parametry: trvání dechových intervalů – doba nádechu – Ti; doba výdechu – Te; čas trvání celého dechového cyklu – BI a velikost amplitudy – Am u 6 vybraných dechových cyklů ve všech situacích (měřené hodnoty se zobrazují v mini okně *Rate/Time*). Výsledky zapište do tabulky.

# Hodnocení a výsledky

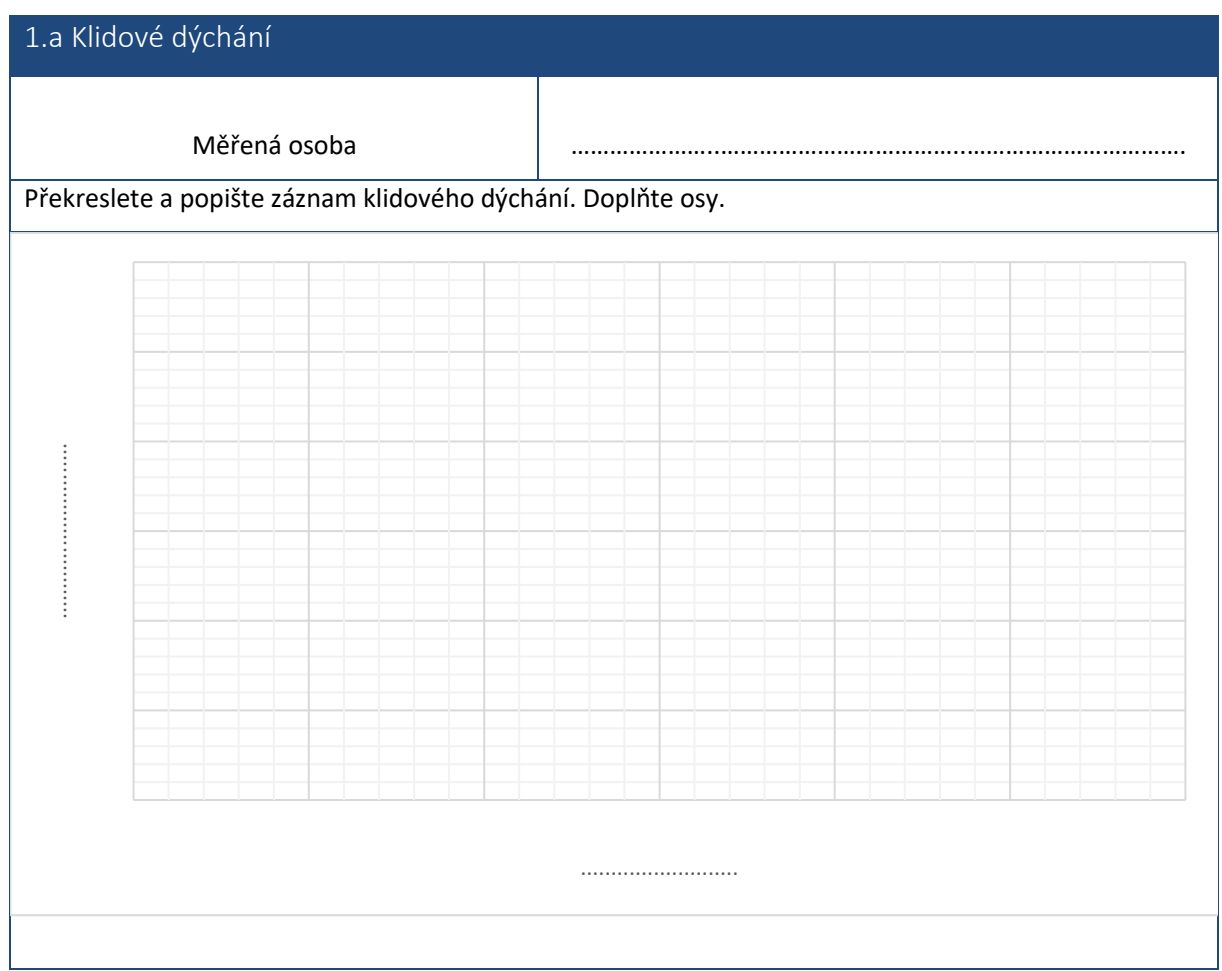

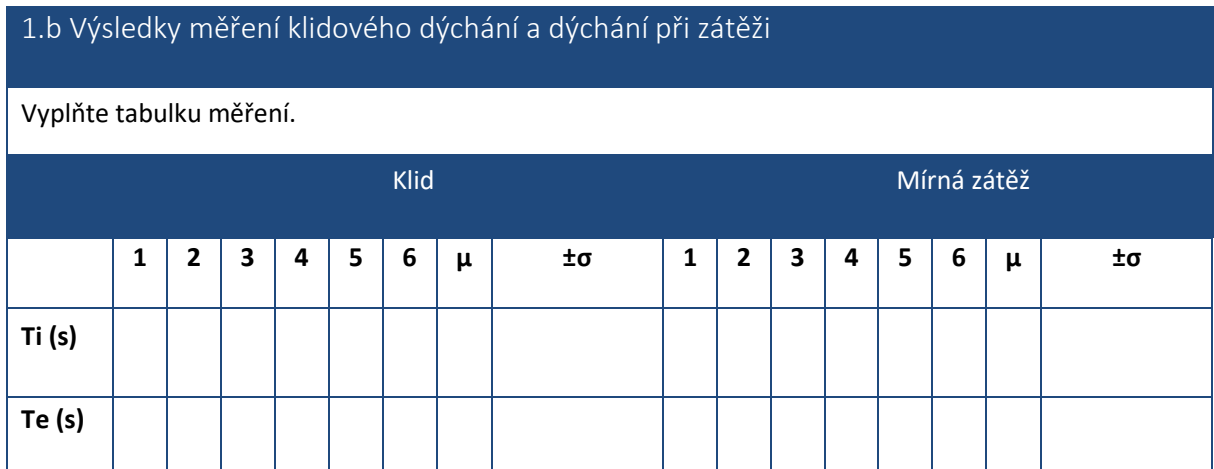

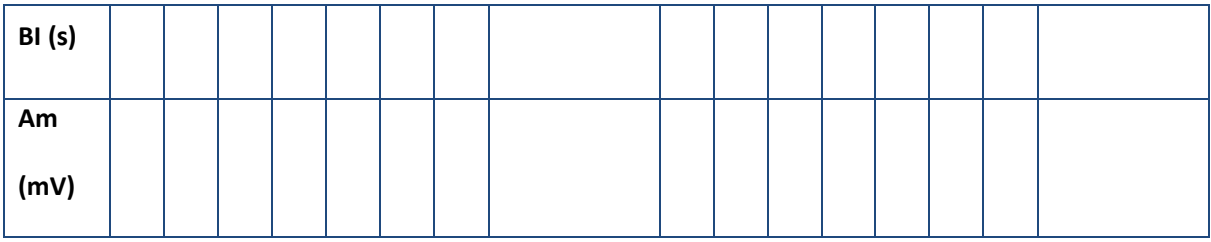

#### 2.a Intenzivní zátěž

# Překreslete a popište záznam dýchání při zátěži. Popište osy.

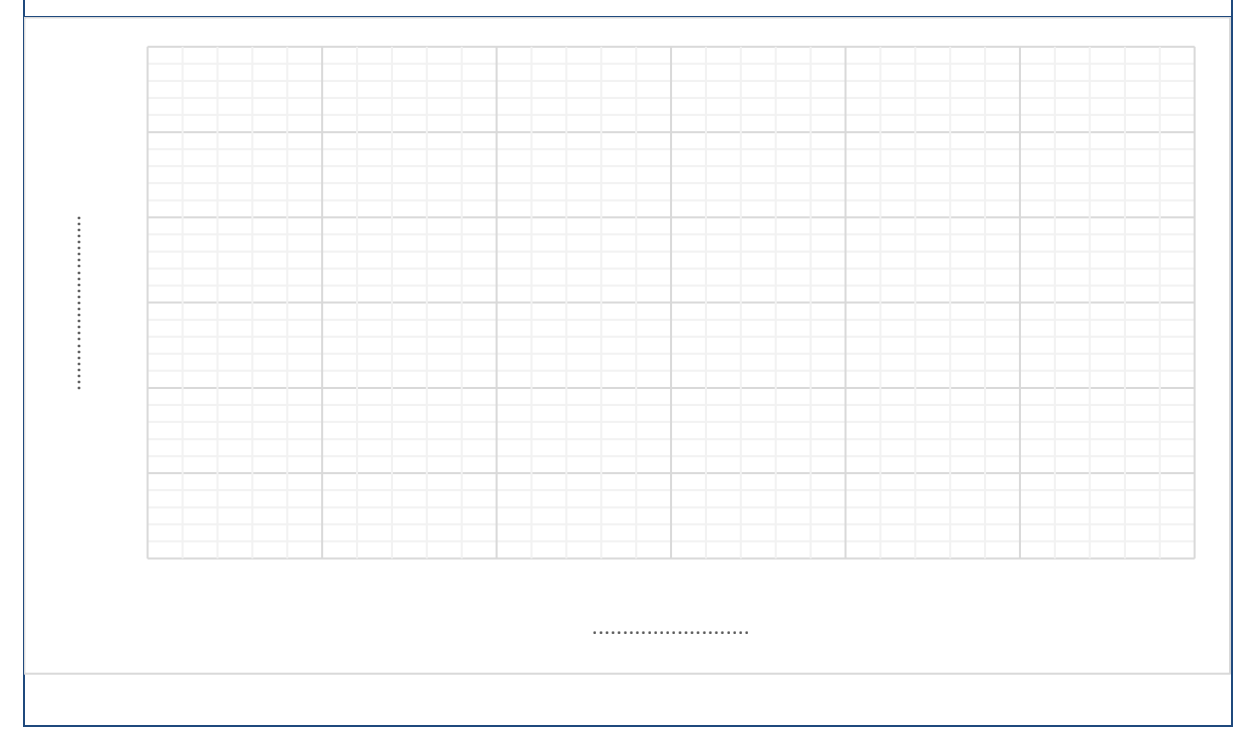

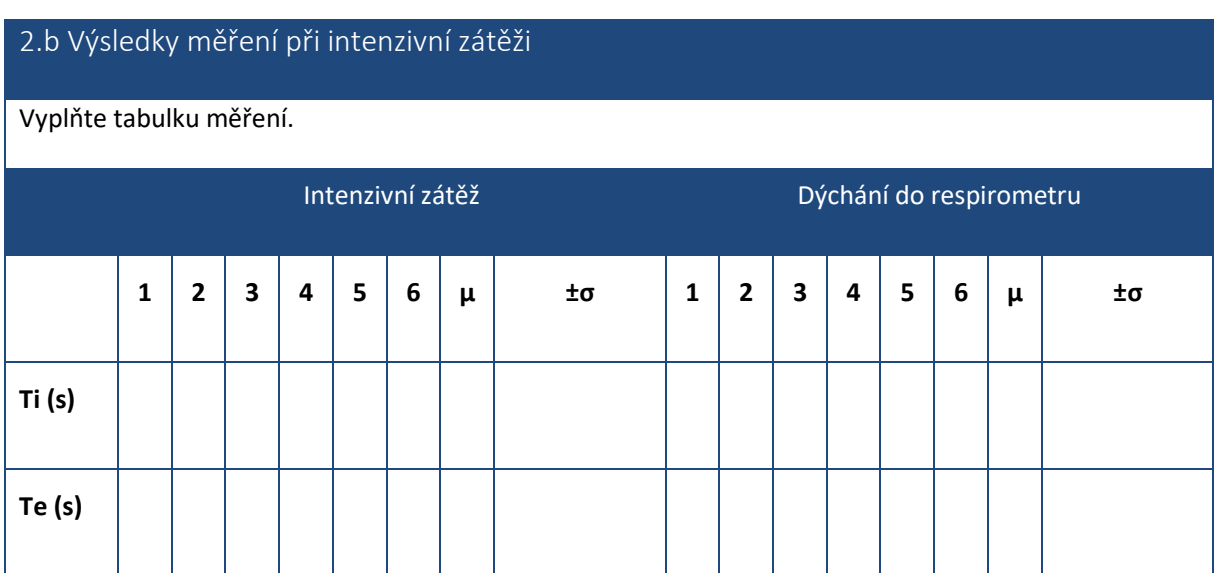

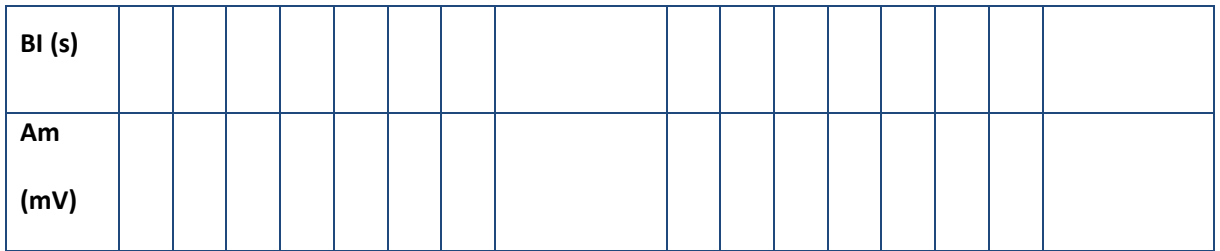

## Závěr

Shrňte naměřené výsledky a porovnejte, jak se liší naměřené hodnoty Ti, Te, BI a Am za klidové situace od mírné a intenzivní zátěže. Zhodnoťte, jakým způsobem se hodnoty Ti, Te, BI a Am mění při dýchání do uzavřeného systému Kroghova respirometru.